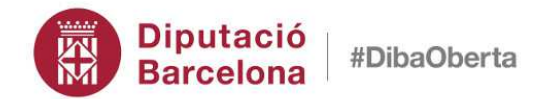

### **SERVEI D'IMPRESSIÓ DE DOCUMENTS DES DE WI-FI**

#### **Característiques del servei:**

Es podran imprimir documents en els següents formats: Pdf, MS Office i LliureOffice, imatges Jpg i Png, i text pla (**sempre i quan abans s'hagi guardat el document al dispositiu**).

Internament el programari convertirà el document (sigui el format que sigui) en PDF, l'usuari el podrà visualitzar un cop convertit abans d'imprimir (el Pdf és l'únic que sap comptar pàgines, necessari per descomptar diners del crèdit de l'usuari).

La impressió només funcionarà amb un mateix usuari validat, no funciona amb usuaris iguals validats concurrentment.

#### **Quin serà el procés d'impressió per part de l'usuari:**

- 1) Accedir al servei Wi-Fi i validar-se com sempre (carnet + pin).
- 2) Guardar el document que es vol imprimir al seu dispositiu.
- 3) Anar a la següent url: http://192.168.6.100/
- 4) Validar-se al servei d'impressió de documents (cal fer, per tant, una 2a validació de carnet + pin).

Un cop validat, l'usuari visualitza el crèdit de què disposa. **(Per poder imprimir, l'usuari cal que disposi de diners al crèdit del seu carnet, i per afegir-ne més, ho ha de fer a través de l'ordinador-moneder que hi ha a la biblioteca).** 

## Impressió des del servei<br>Wi-Fi de la biblioteca

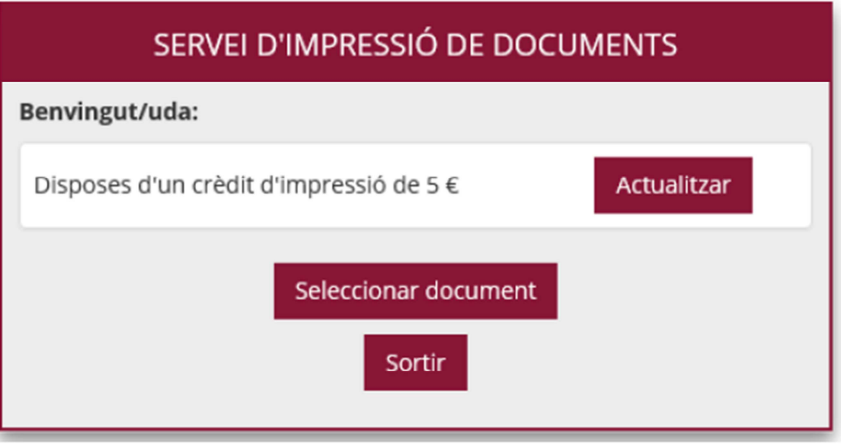

Des del botó "Seleccionar document" pot accedir al document que prèviament haurà guardat i ha de triar l'opció d'impressió en b/n o bé impressió en color:

# Impressió des del servei<br>Wi-Fi de la biblioteca

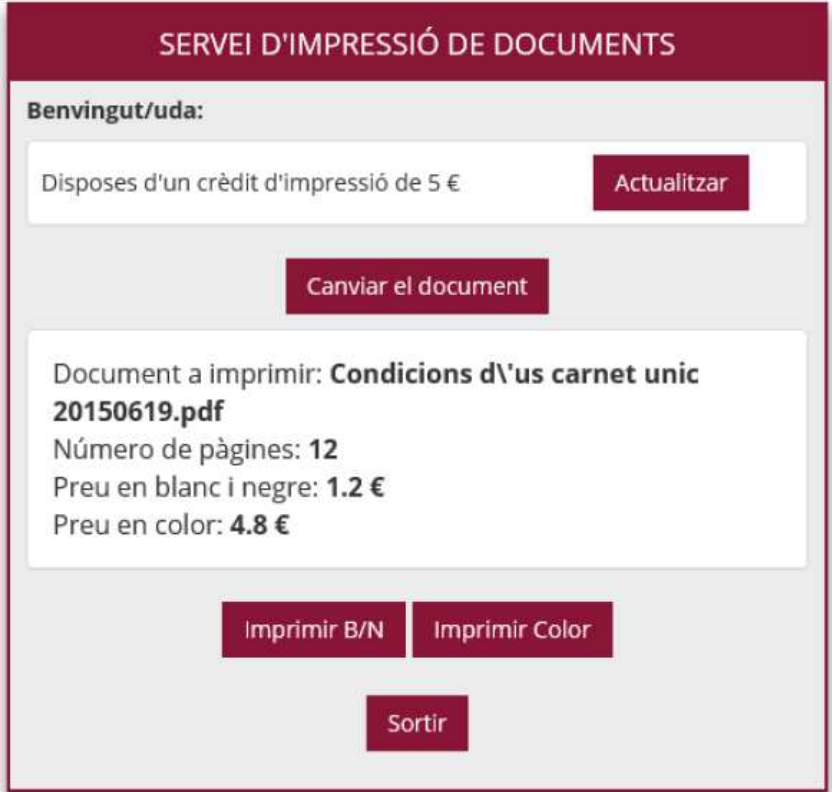

Un cop imprès apareix un missatge informatiu:

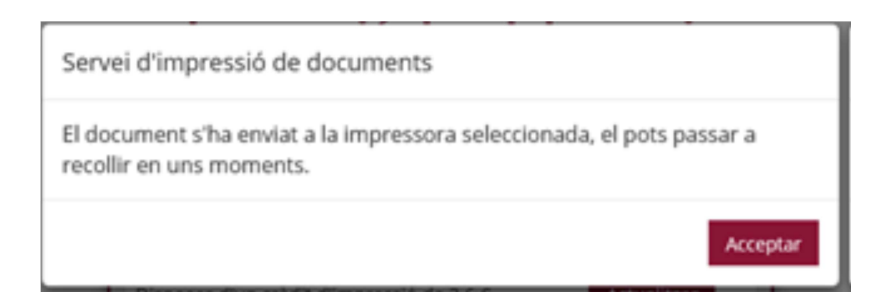

En cas que vulgui imprimir un altre document caldrà accedir al botó "Canviar el document" i seguir el mateix procediment descrit.

Per a finalitzar el procés d'impressió cal clicar damunt el botó "Sortir".